### **Paper PO-01-2015**

# **Keep the Formats When Exporting to Excel**

Ting Sa, Cincinnati Children's Hospital Medical Center, Cincinnati, OH

## **ABSTRACT**

When using SAS to export data to excel, the formats got lost. In this paper, we introduce a macro that can help you to export formatted SAS data to excel files without losing the formats. The advantage of this macro is that it only requires you to provide the input data set and the location and the name of the output excel file, it will then create the excel file that preserves all the formats in the SAS data set for you.

### **INTRODUCTION**

When using the PROC EXPORT or the EXCELXP to export the SAS data to an excel files, the formats are lost in the output excel file. For e.g, the following SAS codes will generate a SAS data set in Figure 1:

```
proc format;
    value genderfmt 0="Male" 1="Female";
    value racefmt 1="White" 2="black" 0="Other";
    value $YNfmt "Y"="Yes" "N"="No";
run;
data test;
    do id=1 to 6;
            gender=mod(id,2);
            race=mod(id,3);
            if gender=0 then yn="Y";else yn="N";
            birthdate="01Jan2015"d+id;
            birthtime="00:00:00"t+id;
            format gender genderfmt. race racefmt. yn $YNfmt. birthdate yymmdd10. 
birthtime time8.;
            output;
    end;
run;
                                        gender
                                                            birthdate birthtime
                                id
                                                 race
                                                       ym1
                                     1 Female
                                                White
                                                       No
                                                            2015-01-02
                                                                       0:00:01\overline{2}2 Male
                                                                       0:00:02black
                                                       Yes
                                                            2015-01-03
                      3
                                     3 Female
                                               Other
                                                       No.
                                                            2015-01-04
                                                                       0:00:03\overline{4}4 Male
                                                White
                                                      Yes 2015-01-05
                                                                       0:00:04
```
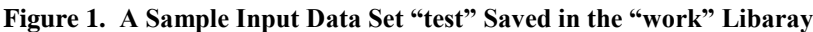

black

Other

No.

2015-01-06

Yes 2015-01-07

 $0:00:05$ 

 $0:00:06$ 

5 Female

6 Male

Figure 2 lists the formats used in the "test" SAS data set:

5

6

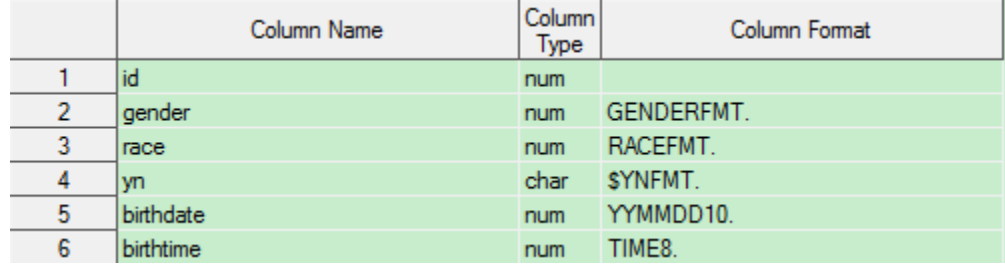

#### **Figure 2. Formats in the "test" SAS Data Set**

Then using the PROC EXPORT codes below to export the data set to an excel file, Figure 3 shows the output excel file "test.xlsx" file:

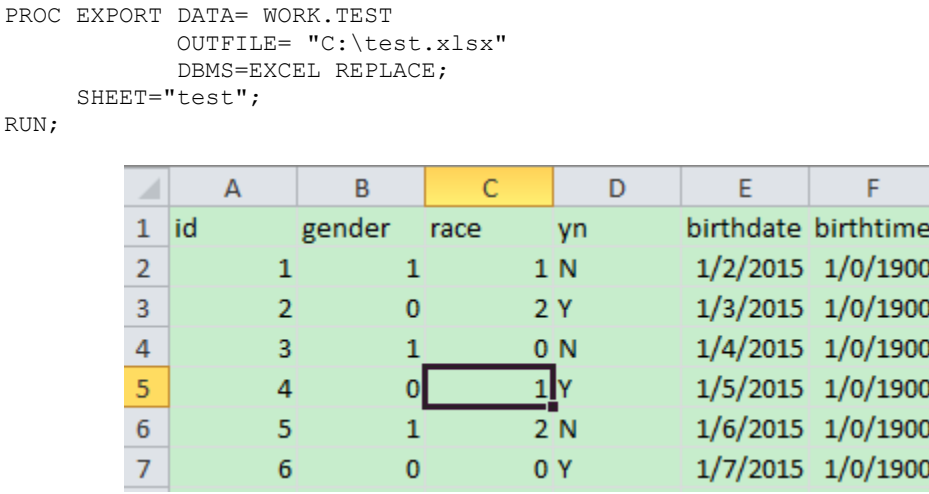

#### **Figure 3. the ""test.xlsx" File**

From the output, we can see that we lost all the formats and the "birthtime" values are even not displayed correctly.

One way to solve this is to create a view from the SAS data set, and the formatted variables in the view are then exported correctly with PROC EXPORT [1]. For example, I can use the following codes to create a view "test\_view" based on the "test" data set and export the test view to excel, by doing this, all the formats will be kept in the excel file, Figure 4 shows the excel result:

```
proc sql;
       create view test_view as 
       select id, put(gender, GENDERFMT.) as gender,
       put(race,RACEFMT.) as race,put(yn,$YNFMT.) as yn, 
       put(birthdate,YYMMDD10.) as birthdate, 
       put(birthtime,TIME8.) as birthtime from test;
quit;
PROC EXPORT DATA= test view
              OUTFILE= "\overline{C}: \test.xlsx"
               DBMS=EXCEL REPLACE;
       SHEET="test"; 
RUN;
      A
             \overline{A}B
                                   \overline{C}D
                                                              Ė
                                                                              Ë
      \mathbf{1}id
                    gender
                               race
                                          yn
                                                     birthdate
                                                                         birthtime
      \overline{2}1 Female
                               White
                                          No
                                                     2015-01-02
                                                                         0:00:013
                  2 Male
                               black
                                                                         0:00:02
                                          Yes
                                                     2015-01-03
      \overline{4}3 Female
                               Other
                                          No
                                                     2015-01-04
                                                                         0:00:035
                  4 Male
                               White
                                          Yes
                                                     2015-01-05
                                                                         0:00:04
      6
                  5 Female
                               black
                                          No
                                                                         0:00:052015-01-06
      \overline{7}6 Male
                               Other
                                          Yes
                                                     2015-01-07
                                                                         0:00:06
```
**Figure 4. the ""test.xlsx" File with the Formats**

Although the above way solves the problem, if you have a lot of variables and formats in your data set, using the above way to write the codes manually will not be fun, therefore, in this paper, I create a macro that uses the above way to export SAS data sets to excels and keep all the formats in the excel file. To use the macro, it only requires you to provide the input data set and the location and the name of the output excel file, it will then create the excel file that preserves all the formats in the SAS data set for you.

### **THE EXPORTEXCELWITHFORMAT MACRO SAS CODES**

Presented below are the SAS codes for the exportExcelWithFormat macro. If you need to include source code:

```
%macro ExportExcelWithFormat(libname=,dataname=,outputname=,sheetname=);
    proc sql noprint; 
    create table tmp_vars as
    select name, format from dictionary.columns
    where libname=upcase("&libname.") and memname=upcase("&dataname.");
    quit;
    data tmp vars;
    set tmp vars end=last;
    length formatcode $400.;
    if format ^="" then formatcode=catx(" ", cats("put","(", name,",", format,")"),
    "as", name, ", ");
    else formatcode=cats(name,",");
     if last then formatcode=substr(formatcode,1,length(formatcode)-1);
     run;
     %let formatcodes=;
    data _null_; 
    set tmp_vars;
    call symput('formatcodes', trim(resolve('&formatcodes.')||' '||trim 
    (formatcode))); 
    run; 
    proc sql;
     create view tmp_view as
     select &formatcodes.
     from &libname..&dataname.;
    quit;
     %let formatcodes=%str();
    PROC EXPORT DATA= tmp_view OUTFILE= "&outputname." DBMS=EXCEL REPLACE;
    SHEET="&sheetname."; 
    RIIN:
    proc sql;drop table tmp vars;drop view tmp view;quit;
%mend;
```
- The "libname" is used to indicate the library name for the input dataset.
- The "dataname" is used to indicate the input SAS dataset name.
- The "outputname" is used to indicate the location and the name of the output excel file.
- The "sheetname" is used to indicate the sheet name that contains the outputs in the excel file.

For the sample SAS data set "test", you can call the macro like this:

```
%exportExcelWithFormat(libname=work,dataname=test,outputname=%str(C:\test.xlsx),
sheetname=sheet1);
```
This will create an excel file "test.xlsx" that is saved on the C: drive and the sheet name that contains the result is called "sheet1".

## **HOW THE MACRO EXPORTEXCELWITHFORMAT WORKS**

Let me explain the macro step by step:

1. The following SAS codes will select all the variables in the input data set from the dictionary.columns table and save the variable names and the formats to the tmp\_vars SAS data set. If you happen to have a data set whose name is tmp vars also, you can either change the macro or rename your own data set.

```
Proc sql noprint;
create table tmp_vars as
select name, format from dictionary.columns
where libname=upcase("&libname.") and memname=upcase("&dataname.");
quit;
```
Figure 5 is a screenshot for the tmp vars data set while using the input data set "test" in this paper.

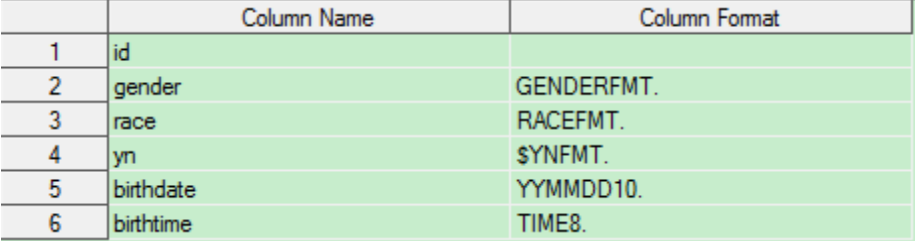

#### **Figure 5. the "tmp\_vars" Data Set Using the Input SAS Data Set "test"**

2. The following SAS codes will create a new column "formatcode" in the tmp\_vars data set. This column is used to create the "put" statement for each variable if they have a format so that later we will use those "put" statements to create the view. Figure 6 is the screenshot for the new tmp\_vars data set that contains the "formatcode" statement.

```
data tmp vars;
set tmp vars end=last;
length formatcode $400.;
if format ^="" then formatcode=catx(" ", 
cats("put","(",name,",",format,")"), "as",name,",");
else formatcode=cats(name,",");
if last then formatcode=substr(formatcode,1,length(formatcode)-1);
run;
```
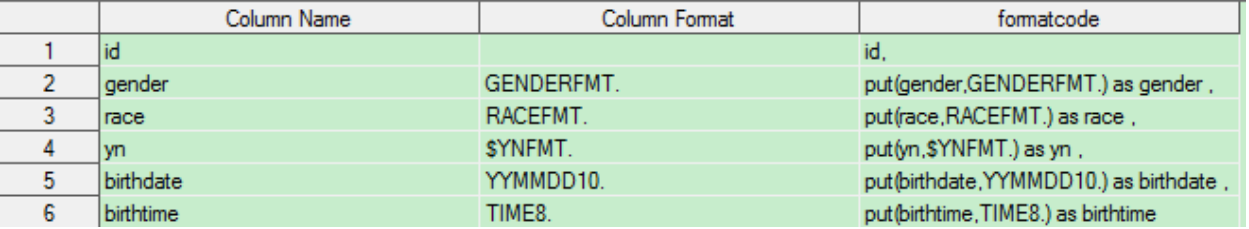

#### **Figure 6. the "tmp\_vars" Data Set with the New Column "formatcode"**

3. The following SAS codes will create a macro variable formatcodes and combine all the values in the formatcode columns in the tmp\_vars data set together and save them to the macro variable formatcodes.

```
%let formatcodes=;
data null;
set tmp_vars;
```

```
call symput('formatcodes', trim(resolve('&formatcodes.')||' '||trim 
(formatcode))); 
run;
```
If you use "%put &formatcodes.;" after the following codes, Figure 7 shows you the value for the macro variable formatcodes based on the input data set "test" in this paper.

MLOGIC(EXPORTEXCELWITHFORMAT): ZPUT &formatcodes. MLOGIC(EXPORTEXCELWITHFORMAT): ZPUT &formatcodes.<br>SYMBOLGEN: Macro variable FORMATCODES resolves to id, put(gender,GENDERFMT.) as gender<br>put(race,RACEFMT.) as race , put(b,j,\$YNFMT.) as yn , put(birthdate,YYMMDD10.) as<br>bir

#### **Figure 7. the Value for the Macro Variable "formatcodes"**

4. The following SAS codes will create the view tmp\_view that will contain all the formatted data. Figure 8 is the screenshot of this tmp\_view based on the input SAS data set "test".

```
proc sql;
create view tmp_view as
select &formatcodes.
from &libname..&dataname.;
quit;
```
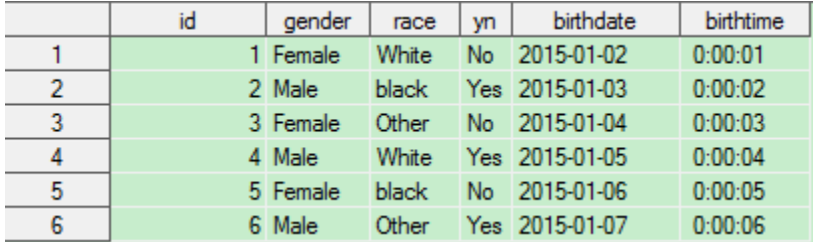

#### **Figure 8. the "tmp\_view"**

5. Once the view is created, the macro just uses the proc export to export the view to the excel files and reset the macro variable formatcodes and drop the table tmp\_vars and the view tmp\_view.

### **CONCLUSION**

The macro presented in this paper provides an easy way to export the SAS data sets to excel files without losing the formats. Currently the macro will keep all the formats in the data sets. There are situations that you just want to keep some of the formats, you can easily update the macro in this paper to satisfy this need as well. Also besides using the SAS view method, some people will use the ExcelXP tagset and the style statement to keep the formats. You can check reference 2 for more details about this method.

## **REFERENCES**

- 1. KNOWLEDGE BASE / SAMPLES & SAS NOTES. "Usage Note 18406: Exporting formatted variables to Excel" <http://support.sas.com/kb/18/406.html>
- 2. Derby,N and McGahan,C. 2013. "Maintaining Formats when Exporting Data from SAS® into Microsoft® Excel®." SAS Global Forum 2013, San Francisco, CA. <http://support.sas.com/resources/papers/proceedings13/316-2013.pdf>

## **ACKNOWLEDGMENTS**

The author wishes to thank the Division of Biostatistics and Epidemiology at Cincinnati Children's Hospital Medical Center for its support, and particularly Robert Tamer for his helpful feedback.

## **CONTACT INFORMATION**

Your comments and questions are valued and encouraged. Contact the author at:

Name: Ting Sa Enterprise: Cincinnati Children's Hospital Medical Center Address: 3333 Burnet Ave City, State ZIP: Cincinnati, OH45229 Work Phone: 513-636-3674 E-mail: ting.sa@cchmc.org

SAS and all other SAS Institute Inc. product or service names are registered trademarks or trademarks of SAS Institute Inc. in the USA and other countries. ® indicates USA registration.

Other brand and product names are trademarks of their respective companies.